## WIE KANN ICH MEIN PASSWORT ÄNDERN?

1. Wenn Sie sich im Webshop angemeldet haben, sehen Sie, dass der Button "Anmelden" verschwunden ist und statt dessen "Mein Konto" erscheint.

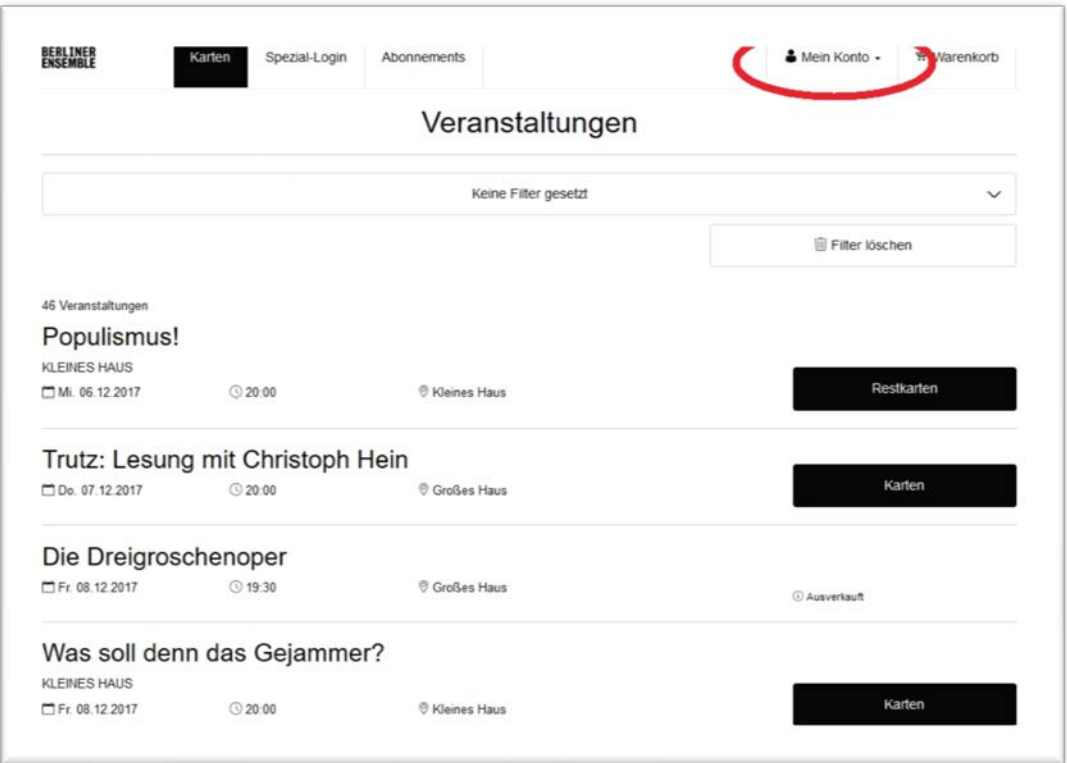

2. Klicken Sie auf "Mein Konto" und wählen Sie im Drop-Down-Menü "Kundendaten" aus.

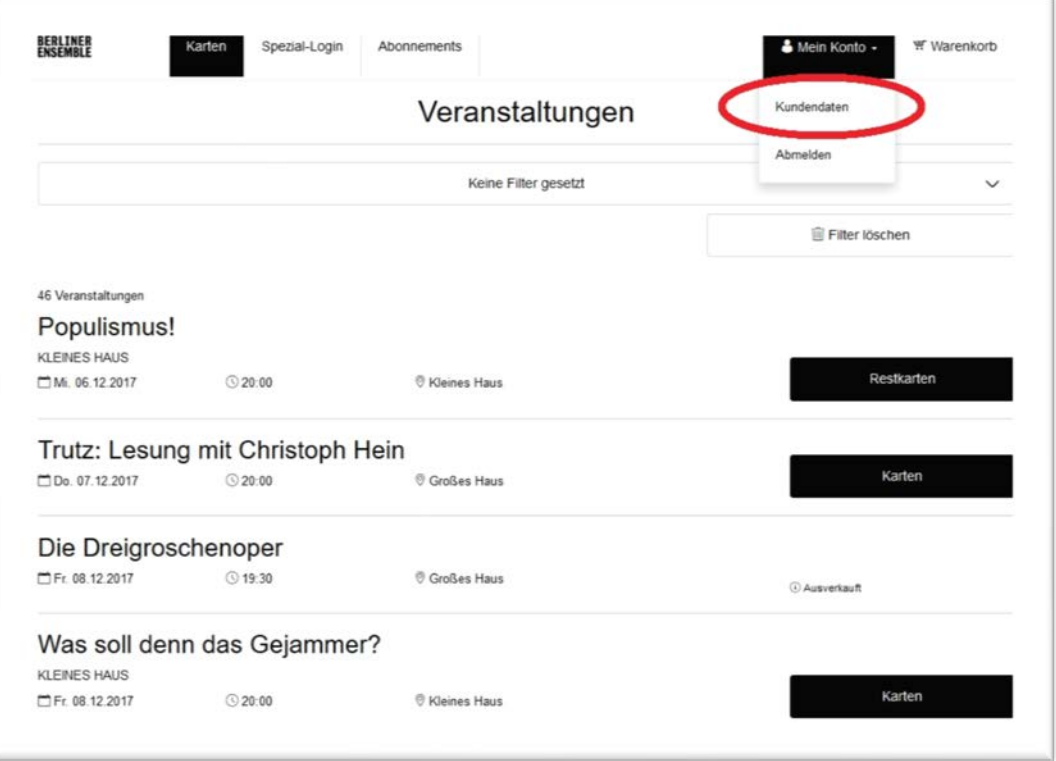

3. Die Übersicht Ihrer hinterlegten Kundendaten erscheint. Wenn Sie weiter nach unten scrollen, finden Sie unter Ihren Kontaktdaten die Eingabefelder zur Passwortänderung.

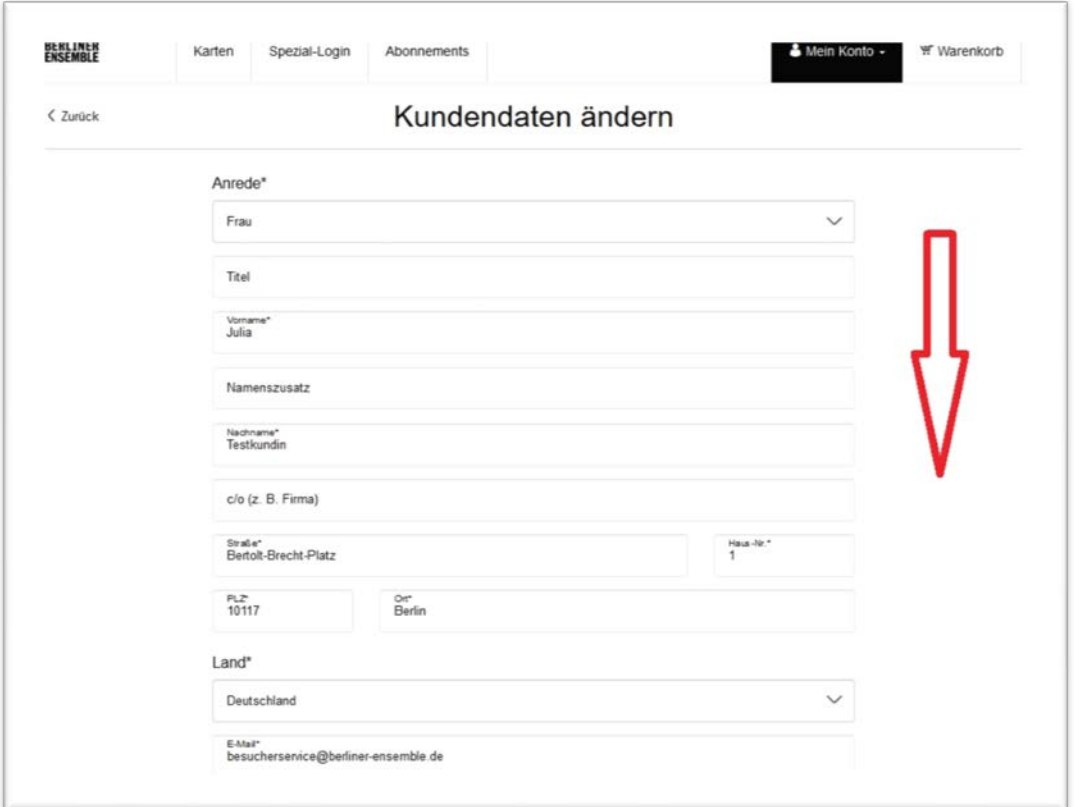

4. Nun geben Sie bitte Ihr aktuelles Passwort und zwei Mal Ihr neues Passwort ein. Drücken Sie anschließend auf "Speichern".

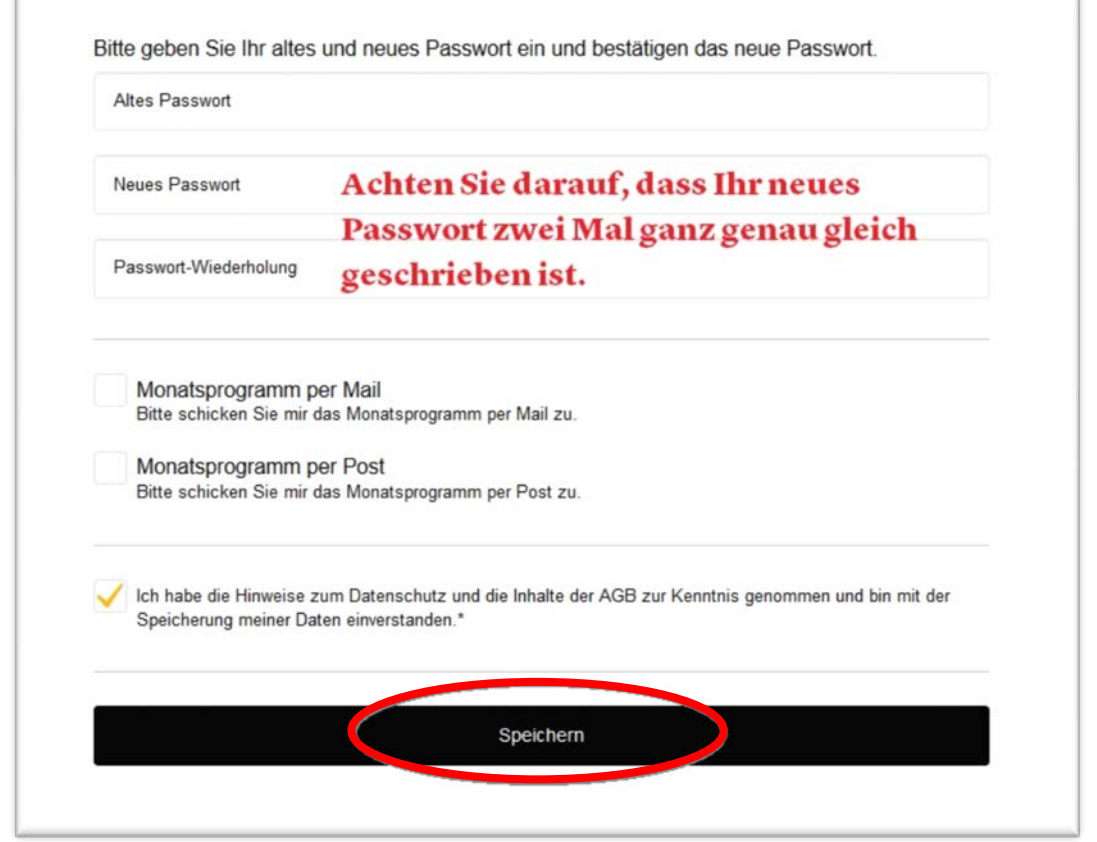

BERLINER ENSEMBLE GMBH BERTOLT-BRECHT-PLATZ 1 10117 BERLIN WWW.BERLINER-ENSEMBLE.DE

Berliner Ensemble GmbH Geschäftsführer: Oliver Reese, Jan Fischer HRB-Nr.: 45435 beim Amtsgericht Berlin Charlottenburg Ust.-ID Nr. DE 155555488